# **4.A BENUTZER: BENUTZER UND PRIVATEN ZUGRIFF HINZUFÜGEN**

Um Ihre Dateien sofort teilen zu können, sind alle Dateien, die im LaCie CloudBox Familienordner sind, von jedem im Haus abrufbar. Um ein wenig Privatsphäre zu bekommen, können Sie zusätzlich persönliche Ordner erstellen, indem Sie Benutzer zu der LaCie CloudBox hinzufügen.

### ORDNER MIT ÖFFENTLICHEM UND PRIVATEM ZUGRIFF

Die LaCie CloudBox erlaubt es jedem im Haus, die Dateien, die im Familienordner gespeichert sind, zu jeder Zeit abzurufen. Zusätzlich können Dateien von jedem Computer im Haus aus dem und in den Familienordner kopiert werden. Diese Art von uneingeschränktem Nutzen eines freigegebenen Ordners nennt man Öffentlicher Zugriff.

Um einen besonderen Ort zu reservieren, der nur für eine bestimmte Person da ist, bietet die LaCie CloudBox die Möglichkeit, einen persönlichen Ordner zu erstellen. Ein persönlicher Ordner wird von einem eindeutigen Namen und Passwort geschützt, das jedes Mal, wenn der Order benutzt wird, eingegeben werden muss. Diese Art von eingeschränktem Nutzen eines Ordners nennt man Privater Zugriff.

**CloudBox zu Hause:** Ordner mit privatem Zugriff sind ideal, um Finanzdokumente, Filme mit nicht jugendfreien Inhalten oder andere Arten von sensiblen Daten von Kindern fern zu halten. Außerdem bieten sie Erwachsenen und Jugendlichen, die ihre Arbeitsdokumente, Tagebücher oder Terminkalender an ihrem eigenen, speziellen Ort aufbewahren möchten, ein wenig Privatsphäre.

## PERSÖNLICHE ORDNER UND DER CLOUDBOX ADMINISTRATOR

Persönliche Ordner werden in der LaCie CloudBox mit dem Verwaltungstool des Dashboards hinzugefügt. Das Dashboard ist ein intuitives, webbasiertes Tool mit allen Einstellungen für Ihre LaCie CloudBox. Das erste Mitglied des Hauses, das sich im CloudBox Dashboard anmeldet, wird zum Administrator. Ein Administrator:

- Erhält automatisch einen persönlichen Ordner.
- Fügt der CloudBox Benutzer hinzu. Jeder Benutzer bekommt einen persönlichen Ordner.
- Verwaltet die Einstellungen der LaCie CloudBox (siehe [Verwalten Sie Ihre LaCie CloudBox mit dem Dashboard](http://manuals.lacie.com/de/manuals/cb/05_dashboard/start)).

Siehe [4.b BENUTZER: Erstellen Sie einen persönlichen Ordner - Erster persönlicher Ordner](http://manuals.lacie.com/de/manuals/cb/04_tutorials/disc-tut03a-create-folder-home) um damit anzufangen, der LaCie CloudBox Benutzer hinzuzufügen.

**Hilfreicher Tipp:** Aufgrund des hohen Sicherheitsstandards der LaCie CloudBox können der Name und das Passwort des Administrators nicht wiederhergestellt werden. Sie sollten Ihre Anmeldeinformationen aufschreiben und an einem sicheren Ort verwahren.

### ORDNER MIT PRIVATEM ZUGRIFF

Mit Ihrer LaCie CloudBox können Sie bis zu zehn persönliche Ordner mit privatem Zugriff, inklusive dem des Administrators, anlegen. Zusätzlich zu einem privaten Zugang ermöglichen persönliche Ordner den Remotezugriff auf die CloudBox von unterwegs.

**Ausschließlich der Administrator hat das Recht, Benutzer zur LaCie CloudBox hinzuzufügen.**

## PRIVATER ZUGRIFF VON ZU HAUSE UND UNTERWEGS.

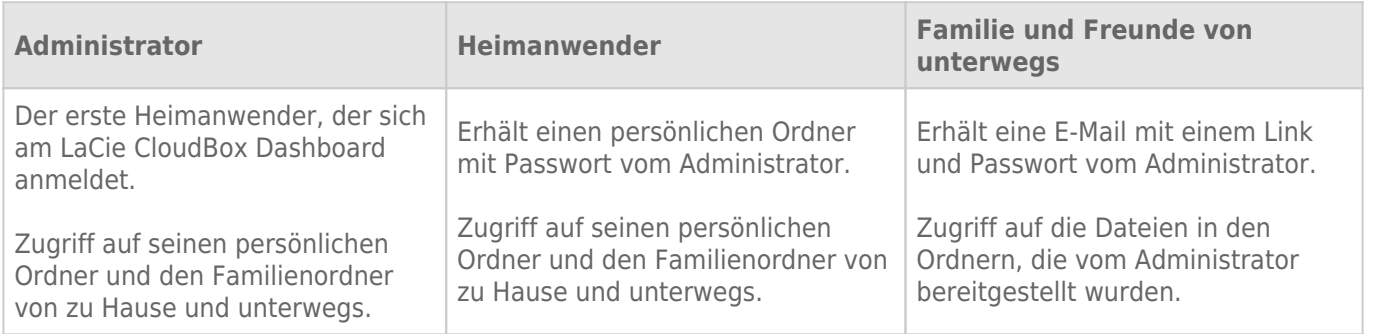